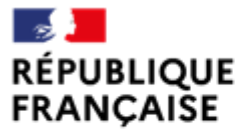

Liberté Égalité Fraternité

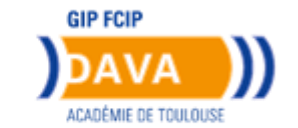

# **Guide du candidat**

# **Dématérialisation du livret 2**

#### **Académie de Toulouse**

Académie de Toulouse - Guide du Candidat – Dématérialisation du livret 2 – Octobre 2022

Dans le cadre de sa politique de développement durable et d'essor du numérique, le ministère de l'Education Nationale a souhaité que le dépôt des livrets 2 soit dématérialisé.

A compter de la prochaine session de dépôt, l'Académie de Toulouse a opté pour la dématérialisation des livrets 2 via « www.francevae.fr ».

Désormais, c'est le candidat qui déposera son livret 2 et ses annexes, sous forme de fichier numérique au format PDF sur son Espace personnel.

#### **Le dépôt du livret 2 est possible sous 2 conditions :**

- avoir un compte sur FranceVae,
- avoir une recevabilité ou une prolongation de recevabilité valide ; c'est-à-dire datant de moins de 3 ans à la date de dépôt.

#### **CREATION DE VOTRE ESPACE PERSONNEL**

Vous recevez sur votre boîte mail, un courriel ( **il se peut que ce mail** soit dans vos SPAM) avec un lien sur lequel vous cliquerez pour aboutir à la page de création de votre mot de passe.

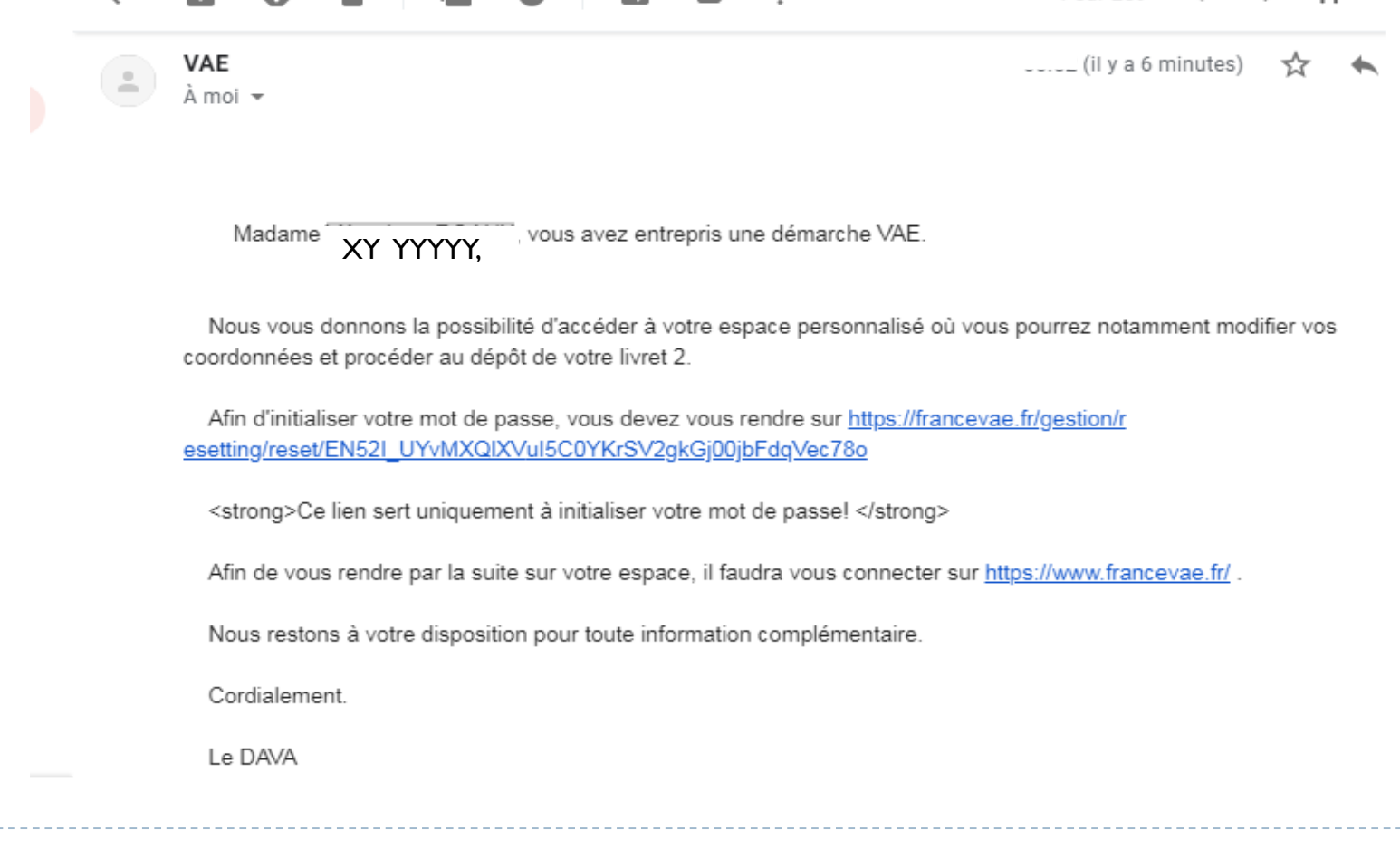

### **CREATION DE VOTRE MOT DE PASSE**

Votre mot de passe doit être composé de 10 caractères au minimum. Vous avez 15 jours pour créer votre mot de passe après avoir reçu le mail. (en cas de dépassement, contactez le DAVA)

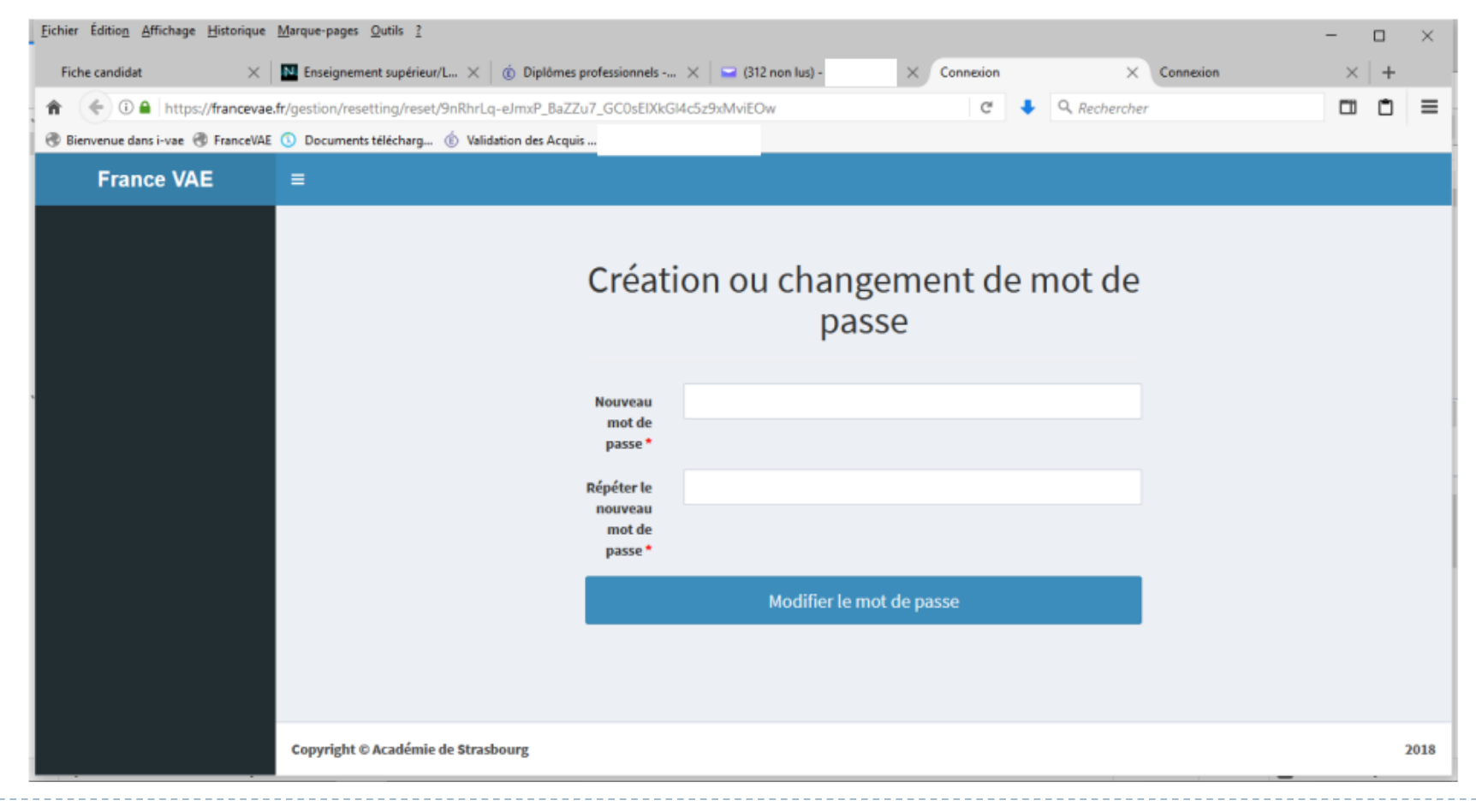

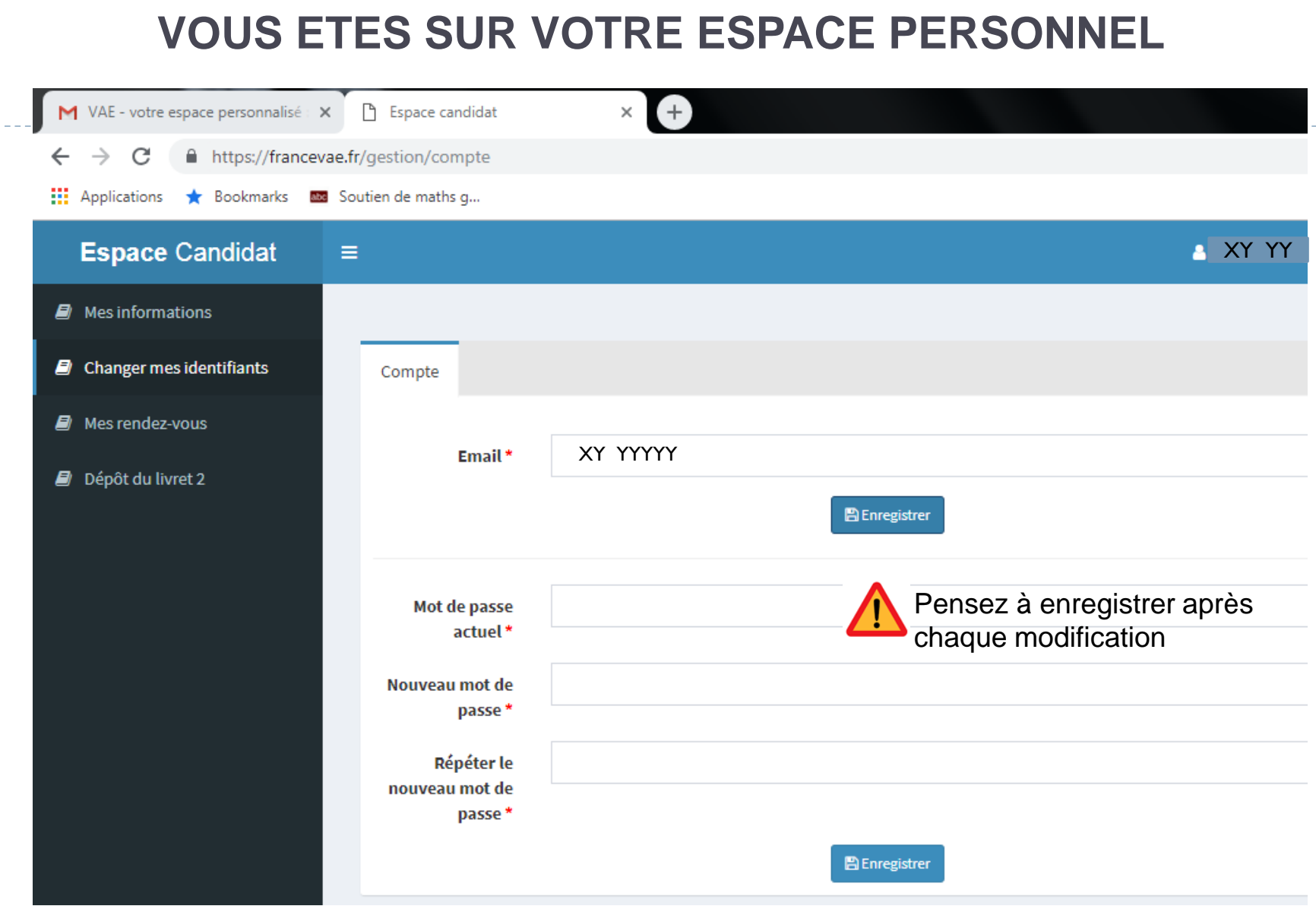

 $\blacktriangleright$ 

#### **VOUS POUVEZ MODIFIER VOS INFORMATIONS**

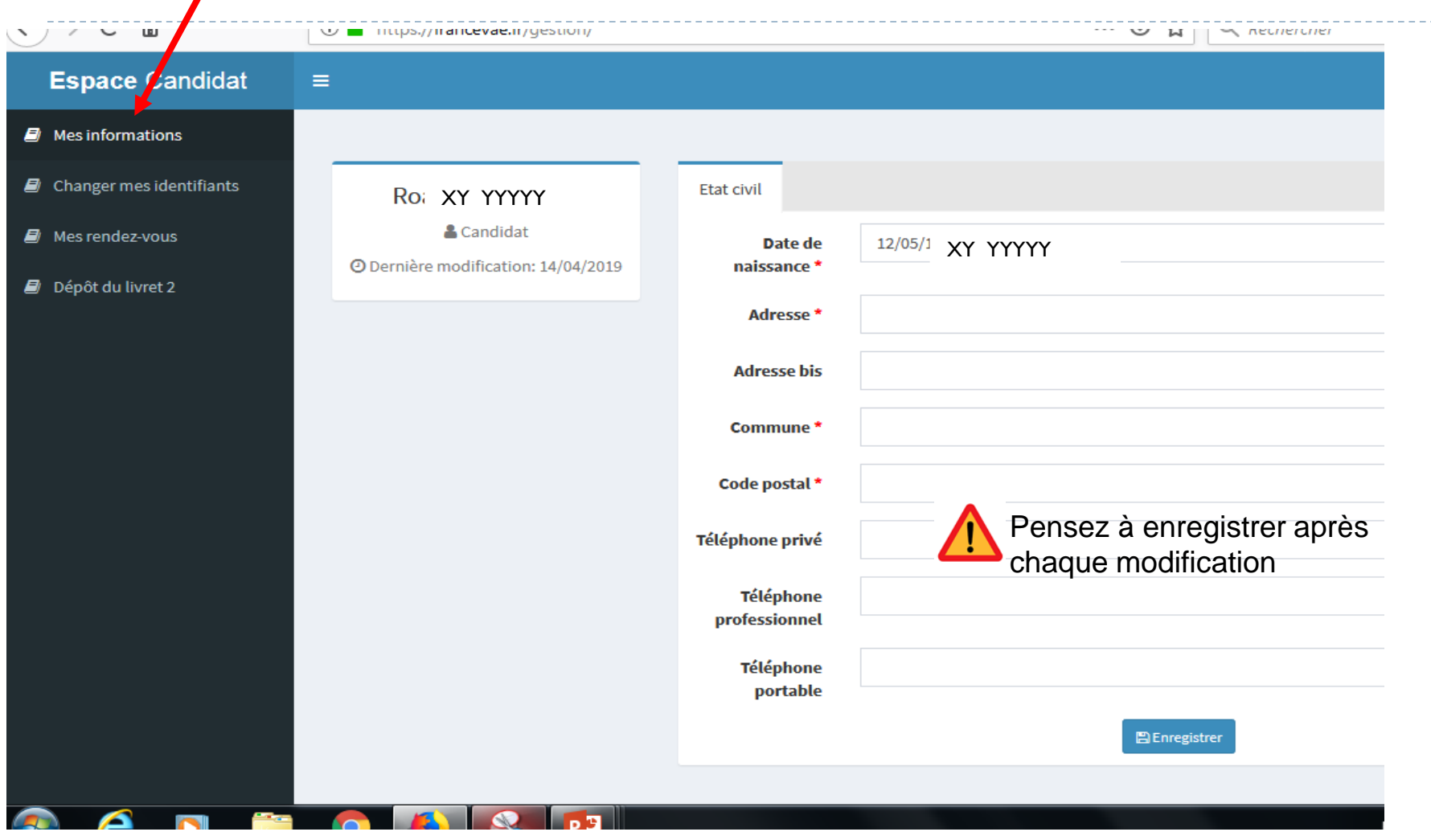

#### **SI VOUS SUIVEZ UN ACCOMPAGNEMENT VAE VOUS POUVEZ EGALEMENT VERIFIER VOS RENDEZ-VOUS A VENIR ET CEUX PASSES**

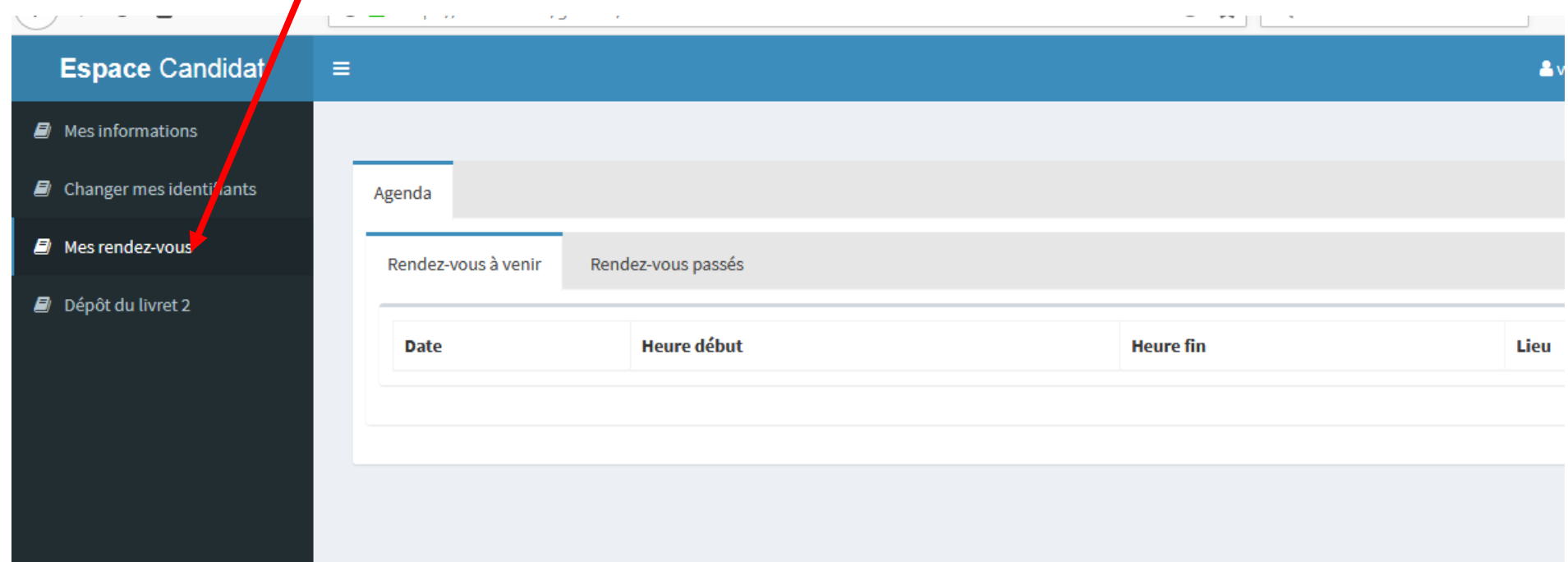

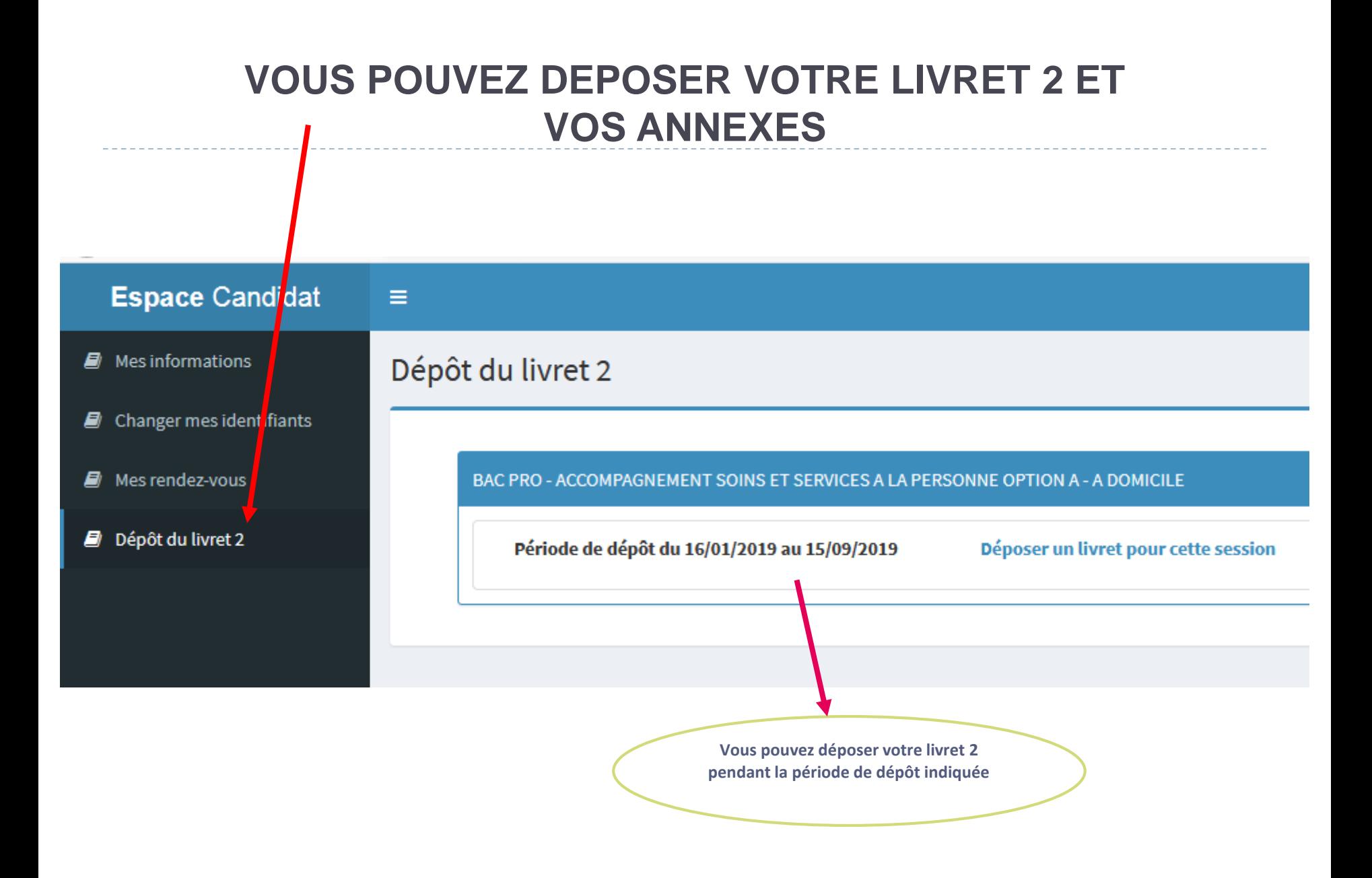

## A**vant** de **déposer votre livret 2, assurezvous** qu'il soit en **un seul fichier PDF** (livret 2 + annexes)

**Pour transformer gratuitement un fichier word en PDF : <https://smallpdf.com/fr/convertisseur-pdf>**

**Pour fusionner gratuitement plusieurs fichiers :** 

**<https://smallpdf.com/fr/fusionner-pdf>**

V Une fois votre fichier PDF prêt à être déposé

épôt du livret 2

**CAP - PETITE ENFANCE** 

Période de dépôt du 21/05/2018 au 15/09/2018

Déposer un livret pour cette session

#### Sélectionnez « déposer un livret pour cette session »

Bonjour,

Procédure de dépôt du livret 2 :

Vous ne pouvez déposer votre livret 2 qu'en un seul fichier au format PDF (livret 2 avec les annexes). •**Pour transformer gratuitement un fichier word en PDF : <https://smallpdf.com/fr/convertisseur-pdf>** •**Pour fusionner gratuitement plusieurs fichiers : <https://smallpdf.com/fr/fusionner-pdf>**

Bien cordialement

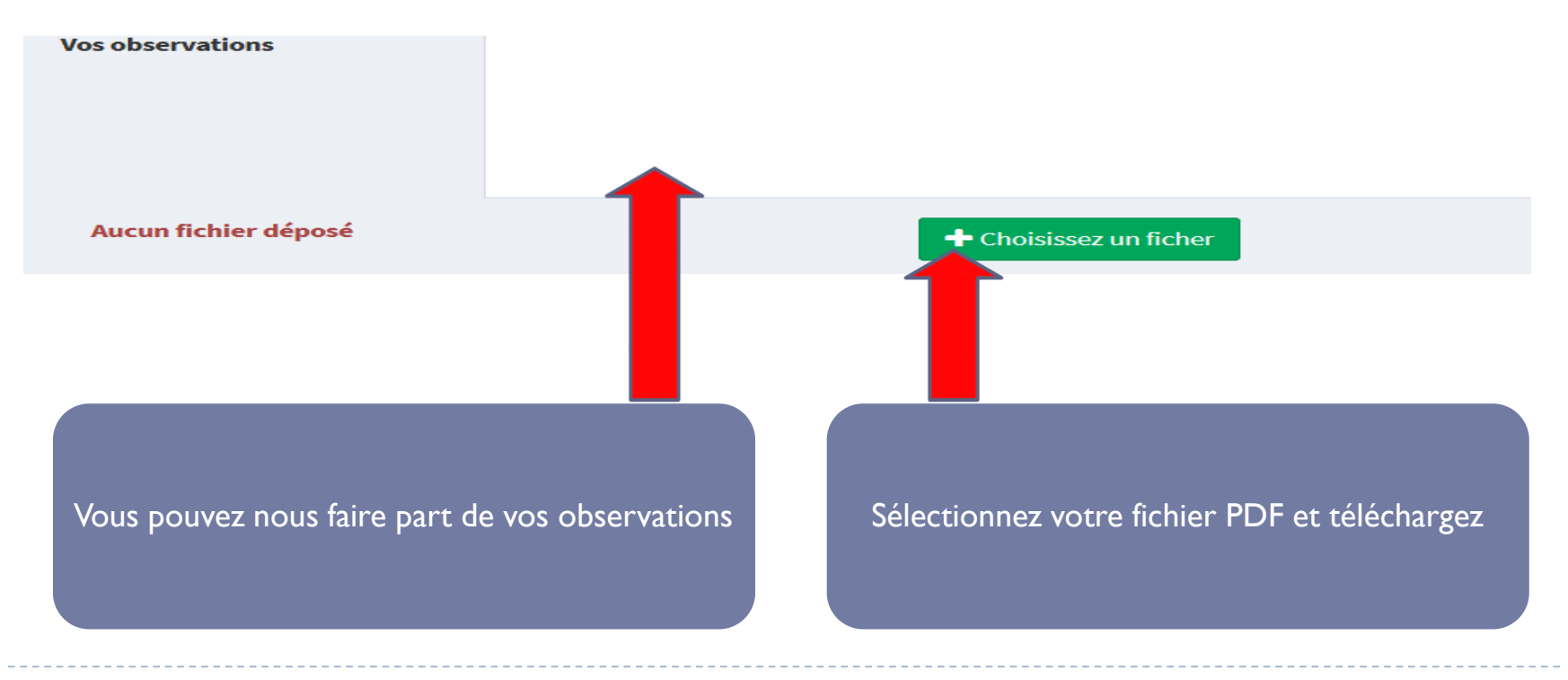

10 Académie de Toulouse - Guide du Candidat – Dématérialisation du livret 2 – Octobre 2022

Bonjour,

Procédure de dépôt du livret 2 :

Vous ne pouvez déposer votre livret 2 qu'en un seul fichier au format PDF (livret 2 avec les annexes). •**Pour transformer gratuitement un fichier word en PDF : <https://smallpdf.com/fr/convertisseur-pdf>** •**Pour fusionner gratuitement plusieurs fichiers : <https://smallpdf.com/fr/fusionner-pdf>**

Bien cordialement

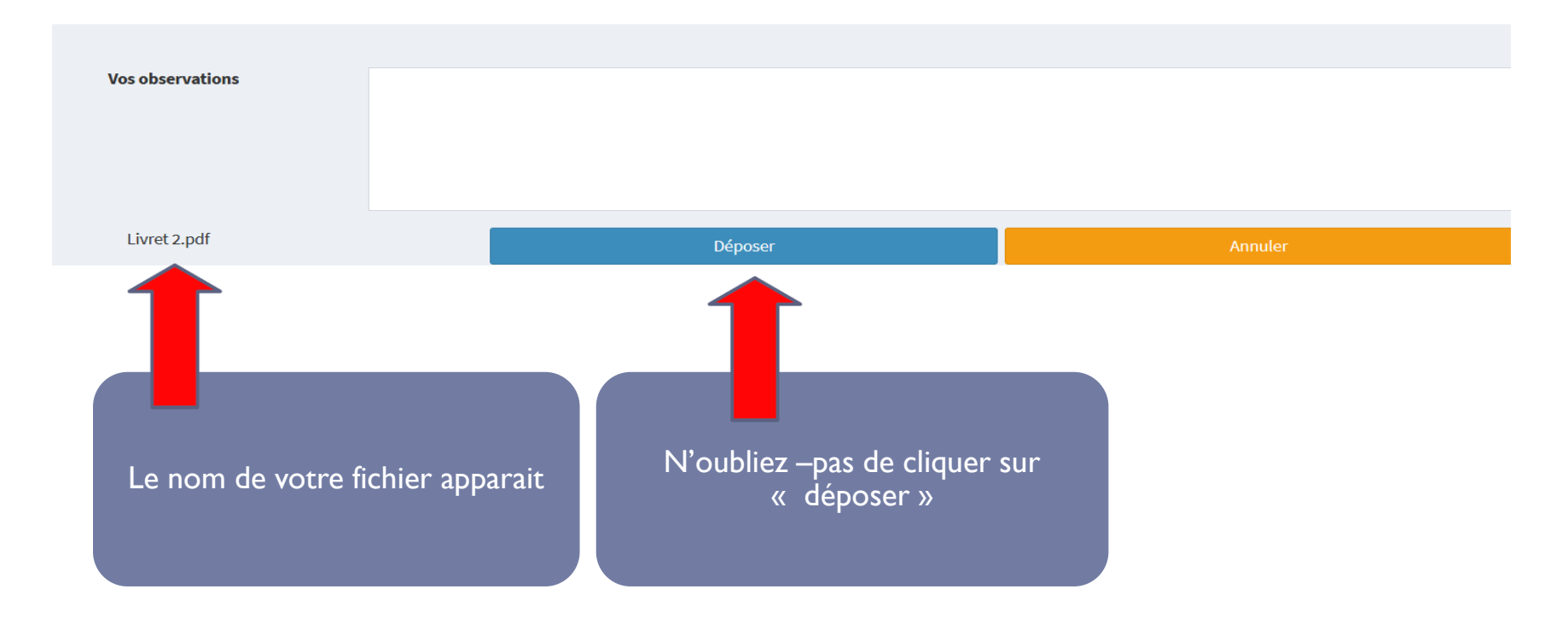

#### *Une fois votre fichier téléchargé, un message de confirmation apparait.*

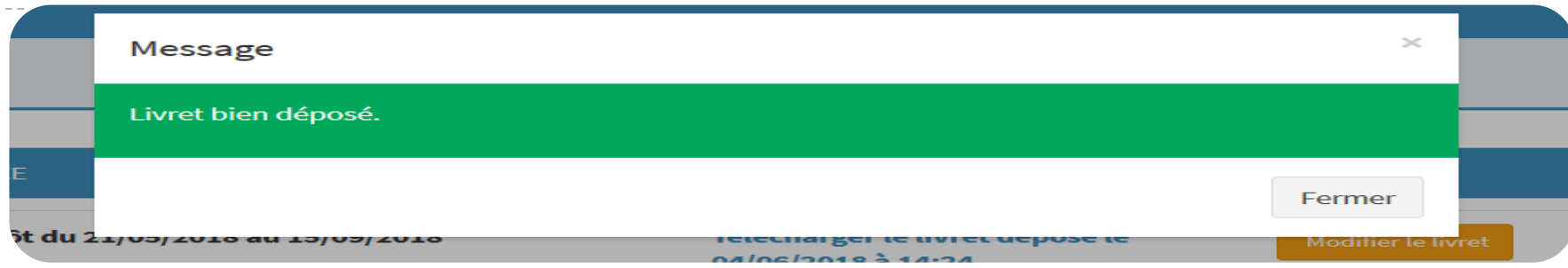

#### Dépôt du livret 2

**CAP - PETITE ENFANCE** 

Période de dépôt du 21/05/2018 au 15/09/2018

Nombre de pages : 40

La date, l'heure du dépôt et le nombre de pages s'affichent

Télécharger le livret déposé le 04/06/2018 à 14:24

Modifier le livret

**Vous avez la possibilité de modifier votre fichier pendant toute la période de dépôt.**

**Vous pouvez télécharger à tout moment le livret déposé.**

Vous recevrez par mail un accusé de réception (pensez à consulter vos spams)

#### **Vous pourrez, à tout moment, accéder à votre Espace personnel avec votre adresse mail et votre mot de passe sur «www. francevae.fr »** Les plus visités (3) Débuter avec Firefox [3] Portail EDOF ORGANIS... [3] Mon compte formation | | EDOF Autres marque-p  $\mathbf{A}$ **MINISTÈRE**<br>DE L'ÉDUCATION<br>RT DE LA JEUNESSE France **ACTUALITÉS CHOISIR MON DIPLÔME CONTACTER MON DAVA MON ESPACE DAVA: QUI SOMMES-NOUS ? LA VAE PARTICULIERS ENTREPRISES PRO. DE LA VAE** Transformer mon expérience en diplôme avec le DAVA Qu'est-ce que la VAE ? Ils ont récemment validé Félicitations à VERONIQUE Les compétences développées par l'expérience professionnelle notamment, n'ont pas toujours été ou ne FranceVAE est le portail web du réseau des DAVA (Dispositifs Académiques de Validation des Acquis). qui a obtenu son diplôme sont pas toujours validées par un diplôme. Assurant une mission de service public du Ministère de l'Éducation nationale, le réseau des DAVA vous PETITE ENFANCE (CAP) conseille et vous accompagne dans votre projet de Validation des Acquis de l'Expérience (VAE). Véritable révolution socioculturelle, la VAE a ouvert de nouveaux espaces d'évolution et de mobilité Accompagné(e) par Dominique professionnelle en permettant à toute personne, quels que soient son âge, son niveau d'études ou son The DAVA de l'académie de Poitiers Pour des informations personnalisées cliquez ci-dessous, statut, d'obtenir un diplôme par la seule reconnaissance officielle de ses compétences acquises sur le terrain. Félicitations à Valérie qui a obtenu son diplôme Je suis : METIERS DU COMMERCE ET DE LA TEST : la VAE est-elle faite pour moi ? VENTE OPTION A ANIMATION ET Un salarié, demandeur Un professionnel **Une entreprise** GESTION DE L'ESPACE COMMERCIAL d'emploi... de la VAE (BAC PRO) CI Accompagné(e) par Philippe **TE** DAVA de l'académie de Rennes

Félicitations à DINO qui a obtonu con diplômo

13 Académie de Toulouse - Guide du Candidat – Dématérialisation du livret 2 – Octobre 2022

**MINISTERE<br>DE L'ÉDUCATION<br>NATIONALE<br>ET DE LA IÉUNESSE** 

MAE